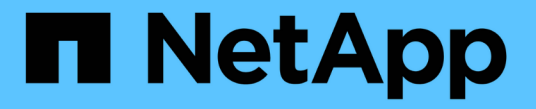

### ソース **SVM** を再アクティブ化する ONTAP 9

NetApp April 24, 2024

This PDF was generated from https://docs.netapp.com/ja-jp/ontap/data-protection/source-svmreactivation-workflow-concept.html on April 24, 2024. Always check docs.netapp.com for the latest.

# 目次

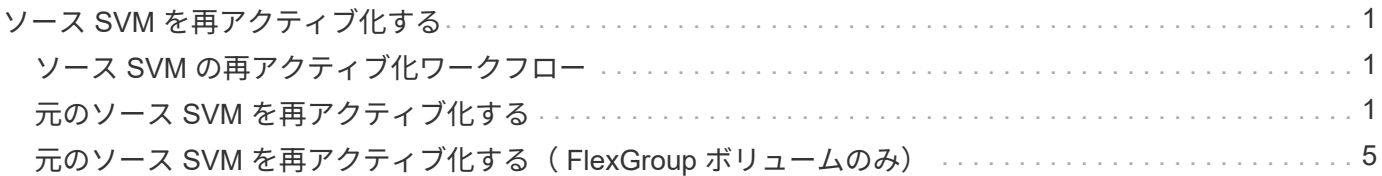

## <span id="page-2-0"></span>ソース **SVM** を再アクティブ化する

### <span id="page-2-1"></span>ソース **SVM** の再アクティブ化ワークフロー

災害発生後もソース SVM が残っている場合は、そのソース SVM を再アクティブ化し、 SVM ディザスタリカバリ関係を再作成して保護できます。

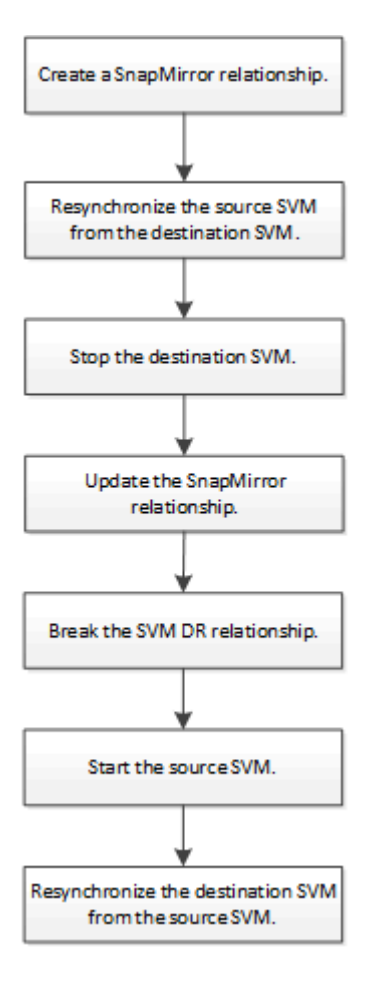

#### <span id="page-2-2"></span>元のソース **SVM** を再アクティブ化する

デスティネーションからデータを提供する必要がなくなった場合は、ソース SVM とデ スティネーション SVM 間で元のデータ保護関係を再確立できます。手順は、 1 つの例 外を除いて、ボリュームレプリケーション用の手順とほとんど同じです。ソース SVM を再アクティブ化するには、デスティネーション SVM を停止する必要があります。

作業を開始する前に

デスティネーションボリュームからデータを提供している間にそのサイズを拡張した場合は、ソースボリュー ムを再アクティブ化する前に、元のソースボリュームを十分拡張できるように max-autosize を手動で増やす 必要があります。

["](https://docs.netapp.com/ja-jp/ontap/data-protection/destination-volume-grows-automatically-concept.html)[デスティネーションボリュームが自動的に拡張される状況](https://docs.netapp.com/ja-jp/ontap/data-protection/destination-volume-grows-automatically-concept.html)["](https://docs.netapp.com/ja-jp/ontap/data-protection/destination-volume-grows-automatically-concept.html)

このタスクについて

ONTAP 9.11.1以降では、を使用して、ディザスタリカバリのリハーサル中の再同期時間を短縮できます -quick-resync true のオプション snapmirror resync SVM DR関係の逆再同期を実行する際のコマン ド。迅速な再同期により、Data Warehouseの再構築およびリストア処理をバイパスすることで、本番環境に 戻るまでの時間を短縮できます。

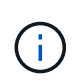

クイック再同期では、デスティネーションボリュームのストレージ効率は維持されません。ク イック再同期を有効にすると、デスティネーションボリュームで使用されるボリュームスペー スが増加する可能性があります。

この手順は、元のソースボリュームにあるベースラインが損なわれていないことを前提としています。ベース ラインが損なわれている場合は、手順を実行する前に、データの提供元のボリュームと元のソースボリューム の間の関係を作成して初期化する必要があります。

コマンドの完全なコマンド構文については、マニュアルページを参照してください。

手順

1. 元のソース SVM または元のソースクラスタから、元の SVM DR 関係と同じ設定、ポリシー、および ID 保持設定を使用して、リバース SVM DR 関係を作成します。

snapmirror create -source-path SVM: -destination-path SVM:

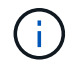

で、SVM名のあとにコロン(:)を入力する必要があります -source-path および -destination-path オプション (Options)以下の例を参照してください。

次の例は、データの提供元であるSVM間の関係を作成します。 svm backup`および元のソースSVM `svm1:

cluster src::> snapmirror create -source-path svm backup: -destination -path svm1:

2. 元のソース SVM または元のソースクラスタから次のコマンドを実行して、データ保護関係を反転しま す。

snapmirror resync -source-path *SVM*: -destination-path *SVM*:

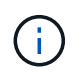

で、SVM名のあとにコロン(:)を入力する必要があります -source-path および -destination-path オプション (Options)以下の例を参照してください。

再同期の際にベースライン転送は不要ですが、再同期には時間がかかる場合があります。再同期はオフピ ークの時間帯に実行することを推奨します。

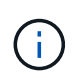

ソースとデスティネーションに共通の Snapshot コピーが存在しない場合、このコマンドは 失敗します。使用 snapmirror initialize をクリックして関係を再初期化してくださ い。

次の例は、元のソースSVM間の関係を反転します。 svm1`およびデータの提供元のSVM `svm\_backup :

cluster src::> snapmirror resync -source-path svm backup: -destination -path svm1:

quick-resyncオプションの使用例:

cluster src::> snapmirror resync -source-path svm backup: -destination -path svm1: -quick-resync true

3. 元のソース SVM へのデータアクセスを再確立する準備ができたら、元のデスティネーション SVM を停 止して、元のデスティネーション SVM に現在接続されているクライアントをすべて切断します。

vserver stop -vserver *SVM*

次の例は、現在データを提供している元のデスティネーション SVM を停止します。

cluster dst::> vserver stop svm backup

4. を使用して、元のデスティネーションSVMの状態がstoppedであることを確認します vserver show コ マンドを実行します

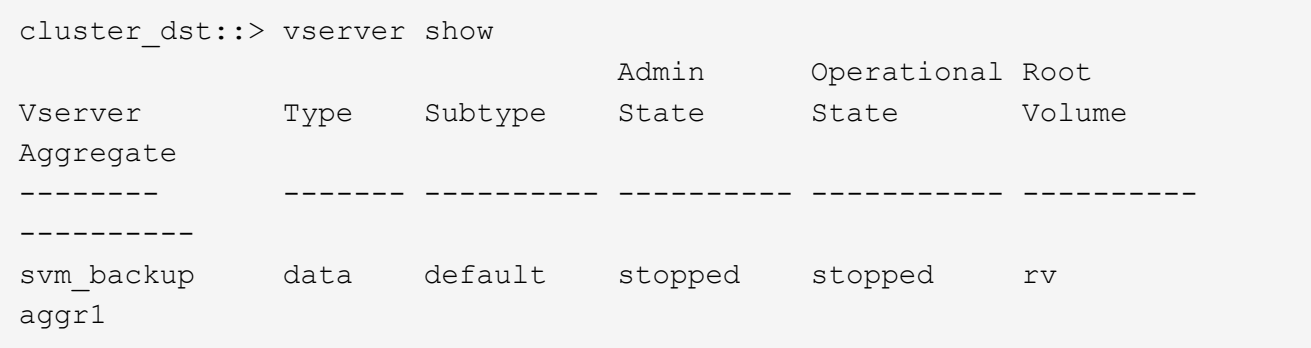

5. 元のソース SVM または元のソースクラスタから次のコマンドを実行して、反転した関係の最終更新を実 行し、元のデスティネーション SVM から元のソース SVM にすべての変更を転送します。

snapmirror update -source-path *SVM*: -destination-path *SVM*:

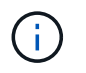

で、SVM名のあとにコロン(:)を入力する必要があります -source-path および -destination-path オプション (Options)以下の例を参照してください。

次の例は、データの提供元である元のデスティネーションSVMの間の関係を更新します,svm\_backup`お よび元のソースSVM `svm1:

cluster src::> snapmirror update -source-path svm backup: -destination -path svm1:

6. 元のソース SVM または元のソースクラスタから次のコマンドを実行して、反転した関係のスケジュール された転送を停止します。

snapmirror quiesce -source-path *SVM*: -destination-path *SVM*:

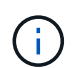

で、SVM名のあとにコロン(:)を入力する必要があります -source-path および -destination-path オプション (Options)以下の例を参照してください。

次の例は、データの提供元のSVM間のスケジュールされた転送を停止します。 svm\_backup`および元 のSVM `svm1:

cluster src::> snapmirror quiesce -source-path svm backup: -destination -path svm1:

7. 最後の更新が完了し、関係のステータスが「 Quiesced 」と表示されたら、元のソース SVM または元の ソースクラスタから次のコマンドを実行して、反転した関係を解除します。

snapmirror break -source-path *SVM*: -destination-path *SVM*:

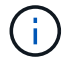

で、SVM名のあとにコロン(:)を入力する必要があります -source-path および -destination-path オプション (Options)以下の例を参照してください。

次の例は、データの提供元であった元のデスティネーションSVM間の関係を解除します。 svm backup` および元のソースSVM `svm1:

cluster src::> snapmirror break -source-path svm backup: -destination -path svm1:

8. 元のソース SVM が以前に停止されていた場合は、元のソースクラスタから元のソース SVM を起動しま す。

vserver start -vserver *SVM*

次の例は、元のソース SVM を起動します。

cluster src::> vserver start svm1

9. 元のデスティネーション SVM または元のデスティネーションクラスタから、元のデータ保護関係を再確 立します。

snapmirror resync -source-path *SVM*: -destination-path *SVM*:

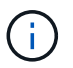

で、SVM名のあとにコロン(:)を入力する必要があります -source-path および -destination-path オプション (Options)以下の例を参照してください。

次の例は、元のソースSVM間の関係を再確立します。 svm1`および元のデスティネーションSVM `svm\_backup:

cluster dst::> snapmirror resync -source-path svm1: -destination-path svm\_backup:

10. 元のソース SVM または元のソースクラスタから次のコマンドを実行して、反転したデータ保護関係を削 除します。

snapmirror delete -source-path *SVM*: -destination-path *SVM*:

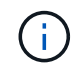

で、SVM名のあとにコロン(:)を入力する必要があります -source-path および -destination-path オプション (Options)以下の例を参照してください。

次の例は、元のデスティネーションSVM間の反転した関係を削除します。 svm\_backup`および元のソー スSVM `svm1:

cluster src::> snapmirror delete -source-path svm backup: -destination -path svm1:

11. 元のデスティネーション SVM または元のデスティネーションクラスタから、反転したデータ保護関係を 解放します。

snapmirror release -source-path SVM: -destination-path SVM:

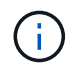

で、SVM名のあとにコロン(:)を入力する必要があります -source-path および -destination-path オプション (Options)以下の例を参照してください。

次の例は、元のデスティネーションSVM svm\_backupと元のソースSVMの間の反転した関係をリリースし ます。 svm1

cluster dst::> snapmirror release -source-path svm backup: -destination -path svm1:

完了後

を使用します snapmirror show コマンドを実行して、SnapMirror関係が作成されたことを確認します。コ マンド構文全体については、マニュアルページを参照してください。

#### <span id="page-6-0"></span>元のソース **SVM** を再アクティブ化する( **FlexGroup** ボリュー ムのみ)

デスティネーションからデータを提供する必要がなくなった場合は、ソース SVM とデ スティネーション SVM 間で元のデータ保護関係を再確立できます。FlexGroup ボリュ

ームを使用しているときに元のソース SVM を再アクティブ化するには、元の SVM DR 関係を削除して元の関係を解放してから、関係を反転するなど、いくつかの追加手順を 実行する必要があります。また、スケジュールされた転送を停止する前に、反転した関 係を解放し、元の関係を再作成する必要があります。

#### 手順

1. 元のデスティネーション SVM または元のデスティネーションクラスタから、元の SVM DR 関係を削除し ます。

snapmirror delete -source-path SVM: -destination-path SVM:

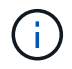

で、SVM名のあとにコロン(:)を入力する必要があります -source-path および -destination-path オプション (Options)以下の例を参照してください。

次の例は、元のソースSVM svm1と元のデスティネーションSVMの間の元の関係を削除します。 svm\_backup:

cluster dst::> snapmirror delete -source-path svm1: -destination-path svm\_backup:

2. 元のソース SVM または元のソースクラスタから、 Snapshot コピーはそのまま保持したまま元の関係を 解放します。

snapmirror release -source-path SVM: -destination-path SVM: -relationship-info -only true

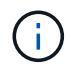

で、SVM名のあとにコロン(:)を入力する必要があります -source-path および -destination-path オプション( Options )以下の例を参照してください。

次の例は、元のソースSVM svm1と元のデスティネーションSVMの間の元の関係をリリースします。 svm\_backup。

cluster src::> snapmirror release -source-path svm1: -destination-path svm backup: -relationship-info-only true

3. 元のソース SVM または元のソースクラスタから、元の SVM DR 関係と同じ設定、ポリシー、および ID 保持設定を使用して、リバース SVM DR 関係を作成します。

snapmirror create -source-path SVM: -destination-path SVM:

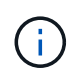

で、SVM名のあとにコロン(:)を入力する必要があります -source-path および -destination-path オプション( Options )以下の例を参照してください。

次の例は、データの提供元であるSVM間の関係を作成します。 svm backup`および元のソースSVM `svm1:

cluster src::> snapmirror create -source-path svm backup: -destination -path svm1:

4. 元のソース SVM または元のソースクラスタから次のコマンドを実行して、データ保護関係を反転しま す。

snapmirror resync -source-path *SVM*: -destination-path *SVM*:

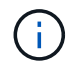

で、SVM名のあとにコロン(:)を入力する必要があります -source-path および -destination-path オプション (Options)以下の例を参照してください。

再同期の際にベースライン転送は不要ですが、再同期には時間がかかる場合があります。再同期はオフピ ークの時間帯に実行することを推奨します。

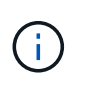

ソースとデスティネーションに共通の Snapshot コピーが存在しない場合、このコマンドは 失敗します。使用 snapmirror initialize をクリックして関係を再初期化してくださ  $U<sub>o</sub>$ 

次の例は、元のソースSVM間の関係を反転します。 svm1`およびデータの提供元のSVM `svm\_backup :

cluster src::> snapmirror resync -source-path svm backup: -destination -path svm1:

5. 元のソース SVM へのデータアクセスを再確立する準備ができたら、元のデスティネーション SVM を停 止して、元のデスティネーション SVM に現在接続されているクライアントをすべて切断します。

vserver stop -vserver *SVM*

次の例は、現在データを提供している元のデスティネーション SVM を停止します。

cluster dst::> vserver stop svm backup

6. を使用して、元のデスティネーションSVMの状態がstoppedであることを確認します vserver show コ マンドを実行します

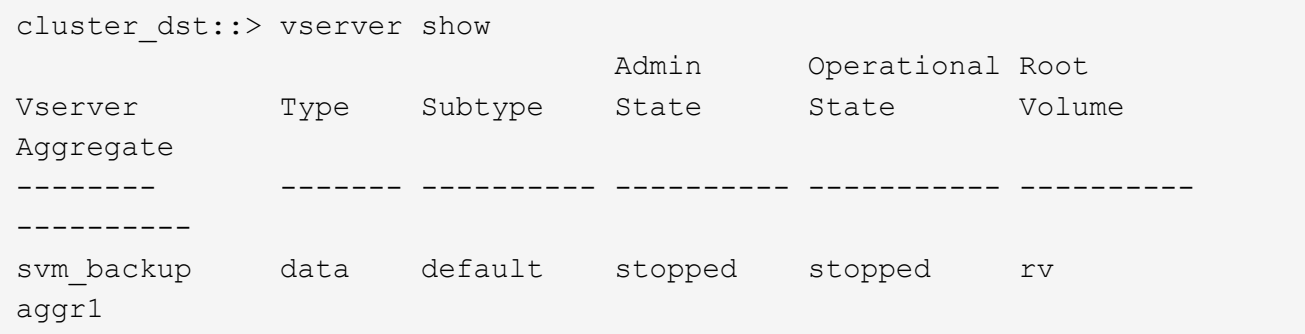

7. 元のソース SVM または元のソースクラスタから次のコマンドを実行して、反転した関係の最終更新を実 行し、元のデスティネーション SVM から元のソース SVM にすべての変更を転送します。

snapmirror update -source-path *SVM*: -destination-path *SVM*:

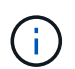

で、SVM名のあとにコロン(:)を入力する必要があります -source-path および -destination-path オプション( Options )以下の例を参照してください。

次の例は、データの提供元である元のデスティネーションSVMの間の関係を更新します,svm\_backup`お よび元のソースSVM `svm1:

cluster src::> snapmirror update -source-path svm backup: -destination -path svm1:

8. 元のソース SVM または元のソースクラスタから次のコマンドを実行して、反転した関係のスケジュール された転送を停止します。

snapmirror quiesce -source-path *SVM*: -destination-path *SVM*:

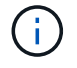

で、SVM名のあとにコロン(:)を入力する必要があります -source-path および -destination-path オプション (Options)以下の例を参照してください。

次の例は、データの提供元のSVM間のスケジュールされた転送を停止します。 svm\_backup`および元 のSVM `svm1:

cluster src::> snapmirror quiesce -source-path svm backup: -destination -path svm1:

9. 最後の更新が完了し、関係のステータスが「 Quiesced 」と表示されたら、元のソース SVM または元の ソースクラスタから次のコマンドを実行して、反転した関係を解除します。

snapmirror break -source-path *SVM*: -destination-path *SVM*:

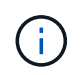

で、SVM名のあとにコロン(:)を入力する必要があります -source-path および -destination-path オプション( Options )以下の例を参照してください。

次の例は、データの提供元であった元のデスティネーションSVM間の関係を解除します。 svm backup` および元のソースSVM `svm1:

cluster src::> snapmirror break -source-path svm backup: -destination -path svm1:

10. 元のソース SVM が以前に停止されていた場合は、元のソースクラスタから元のソース SVM を起動しま す。

vserver start -vserver *SVM*

次の例は、元のソース SVM を起動します。

cluster src::> vserver start svm1

11. 元のソース SVM または元のソースクラスタから、反転した SVM DR 関係を削除します。

snapmirror delete -source-path SVM: -destination-path SVM:

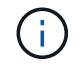

で、SVM名のあとにコロン(:)を入力する必要があります -source-path および -destination-path オプション (Options)以下の例を参照してください。

次の例は、元のデスティネーションSVM svm\_backupと元のソースSVMの間の反転した関係を削除しま す。 svm1:

cluster src::> snapmirror delete -source-path svm backup: -destination -path svm1:

12. 元のデスティネーション SVM または元のデスティネーションクラスタから、反転した関係を解放し、 Snapshot コピーはそのままにします。

snapmirror release -source-path SVM: -destination-path SVM: -relationship-info -only true

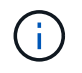

で、SVM名のあとにコロン(:)を入力する必要があります -source-path および -destination-path オプション (Options)以下の例を参照してください。

次の例は、元のデスティネーション SVM svm\_backup と元のソース SVM svm1 の間の反転した関係を解 放します。

cluster dst::> snapmirror release -source-path svm backup: -destination -path svm1: -relationship-info-only true

13. 元のデスティネーション SVM または元のデスティネーションクラスタから、元の関係を再作成します。 元の SVM DR 関係と同じ設定、ポリシー、および identity-preserve 設定を使用します。

snapmirror create -source-path SVM: -destination-path SVM:

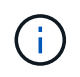

で、SVM名のあとにコロン(:)を入力する必要があります -source-path および -destination-path オプション( Options )以下の例を参照してください。

次の例は、元のソースSVM間の関係を作成します。 svm1`および元のデスティネーションSVM `svm\_backup:

cluster\_dst::> snapmirror create -source-path svm1: -destination-path svm\_backup:

14. 元のデスティネーション SVM または元のデスティネーションクラスタから、元のデータ保護関係を再確 立します。

snapmirror resync -source-path *SVM*: -destination-path *SVM*:

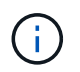

で、SVM名のあとにコロン(:)を入力する必要があります -source-path および -destination-path オプション (Options)以下の例を参照してください。

次の例は、元のソースSVM間の関係を再確立します。 svm1`および元のデスティネーションSVM `svm\_backup:

cluster\_dst::> snapmirror resync -source-path svm1: -destination-path svm\_backup:

Copyright © 2024 NetApp, Inc. All Rights Reserved. Printed in the U.S.このドキュメントは著作権によって保 護されています。著作権所有者の書面による事前承諾がある場合を除き、画像媒体、電子媒体、および写真複 写、記録媒体、テープ媒体、電子検索システムへの組み込みを含む機械媒体など、いかなる形式および方法に よる複製も禁止します。

ネットアップの著作物から派生したソフトウェアは、次に示す使用許諾条項および免責条項の対象となりま す。

このソフトウェアは、ネットアップによって「現状のまま」提供されています。ネットアップは明示的な保 証、または商品性および特定目的に対する適合性の暗示的保証を含み、かつこれに限定されないいかなる暗示 的な保証も行いません。ネットアップは、代替品または代替サービスの調達、使用不能、データ損失、利益損 失、業務中断を含み、かつこれに限定されない、このソフトウェアの使用により生じたすべての直接的損害、 間接的損害、偶発的損害、特別損害、懲罰的損害、必然的損害の発生に対して、損失の発生の可能性が通知さ れていたとしても、その発生理由、根拠とする責任論、契約の有無、厳格責任、不法行為(過失またはそうで ない場合を含む)にかかわらず、一切の責任を負いません。

ネットアップは、ここに記載されているすべての製品に対する変更を随時、予告なく行う権利を保有します。 ネットアップによる明示的な書面による合意がある場合を除き、ここに記載されている製品の使用により生じ る責任および義務に対して、ネットアップは責任を負いません。この製品の使用または購入は、ネットアップ の特許権、商標権、または他の知的所有権に基づくライセンスの供与とはみなされません。

このマニュアルに記載されている製品は、1つ以上の米国特許、その他の国の特許、および出願中の特許によ って保護されている場合があります。

権利の制限について:政府による使用、複製、開示は、DFARS 252.227-7013(2014年2月)およびFAR 5252.227-19(2007年12月)のRights in Technical Data -Noncommercial Items(技術データ - 非商用品目に関 する諸権利)条項の(b)(3)項、に規定された制限が適用されます。

本書に含まれるデータは商用製品および / または商用サービス(FAR 2.101の定義に基づく)に関係し、デー タの所有権はNetApp, Inc.にあります。本契約に基づき提供されるすべてのネットアップの技術データおよび コンピュータ ソフトウェアは、商用目的であり、私費のみで開発されたものです。米国政府は本データに対 し、非独占的かつ移転およびサブライセンス不可で、全世界を対象とする取り消し不能の制限付き使用権を有 し、本データの提供の根拠となった米国政府契約に関連し、当該契約の裏付けとする場合にのみ本データを使 用できます。前述の場合を除き、NetApp, Inc.の書面による許可を事前に得ることなく、本データを使用、開 示、転載、改変するほか、上演または展示することはできません。国防総省にかかる米国政府のデータ使用権 については、DFARS 252.227-7015(b)項(2014年2月)で定められた権利のみが認められます。

#### 商標に関する情報

NetApp、NetAppのロゴ、<http://www.netapp.com/TM>に記載されているマークは、NetApp, Inc.の商標です。そ の他の会社名と製品名は、それを所有する各社の商標である場合があります。